internet matters.org

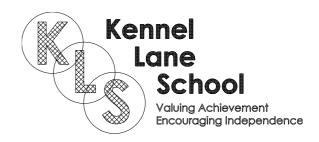

# Parental controls guide

#### **Parental Controls information**

#### Type of guide

Smartphones and other devices

#### **Features and Benefits**

Windows 8 Parental Controls allows you to restrict web content including viewing activity reports to see what sites your child has visited. Time limits, Windows Store and game restrictions, plus app restrictions.

#### What specific content can I restrict?

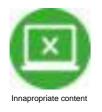

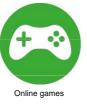

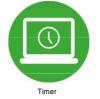

#### What do I need?

A new account for the child and Password

From the desktop, take mouse to bottom right corner to bring up the navigation panel.

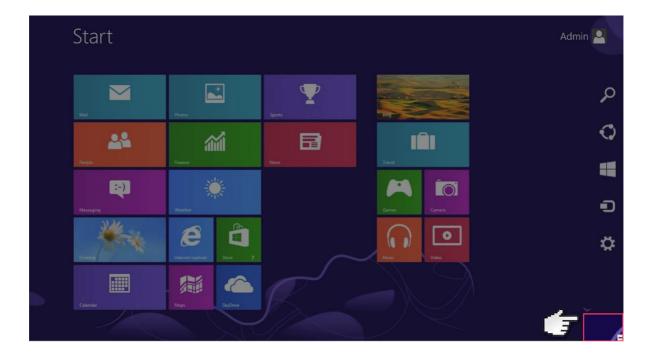

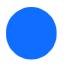

Click on 'Settings'.

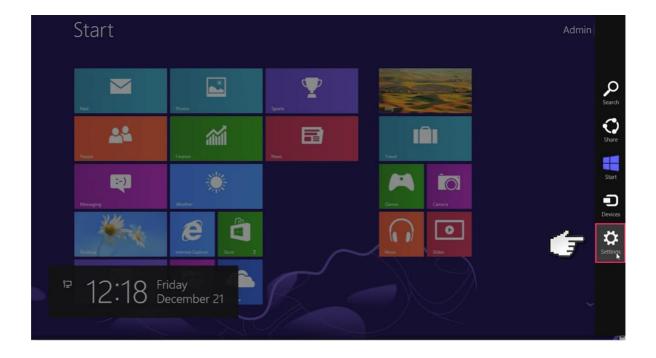

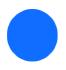

Then select 'Change PC settings'.

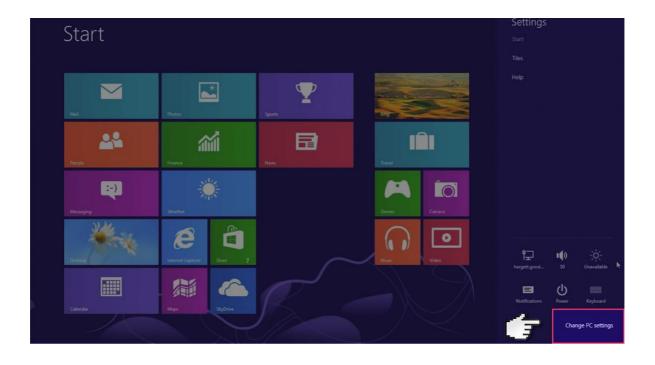

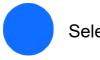

Select 'Users'.

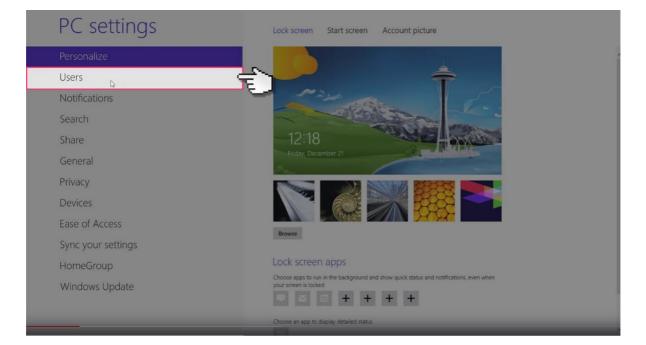

If you don't have a separate account for your child you'll have to create one now. Select 'Add user'.

| PC settings        | Your account                                                                                                    |
|--------------------|----------------------------------------------------------------------------------------------------|
| Personalize        | Admin<br>Local Account                                                                                                    |
| Users              | You can use your email address as a Microsoft account to sign in to Windows. You'll be able<br>to access files and photos anywhere, sync settings, and more.                                                                                                    |
| Notifications      | Switch to a Microsoft account                                                                                                    |
| Search             | Sign-in options                                                                                                    |
| Share              | Change your password                                                                                                    |
| General            | Create a picture password                                                                                                    |
| Privacy            | Create a PIN                                                                                                    |
| Devices            | Any user who has a password must enter it when waking this PC.                                                                                                    |
| Ease of Access     | Change                                                                                                    |
| Sync your settings | Conternation of the second second sec |
| HomeGroup          | + Add a user                                                                                                    |
| Windows Update     | Brandon<br>Local Account                                                                                                    |
|                    | Tyrel Mason<br>tyrelimason30@gmail.com                                                                                                    |

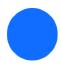

Insert Windows Email address.

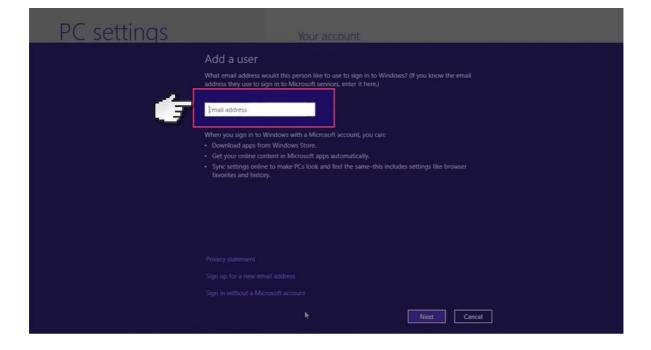

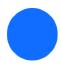

Then tick the 'Childs Account' box.

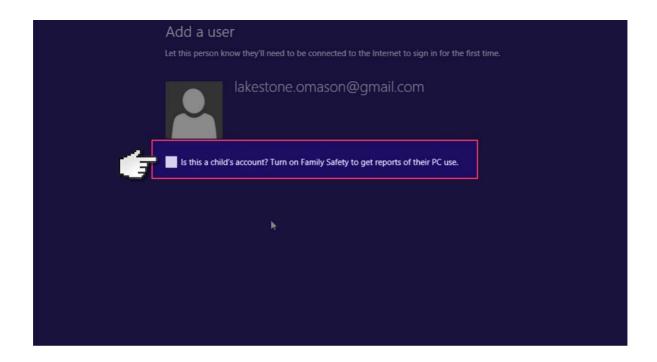

Switch to your child's account and insert the password to start making account changes.

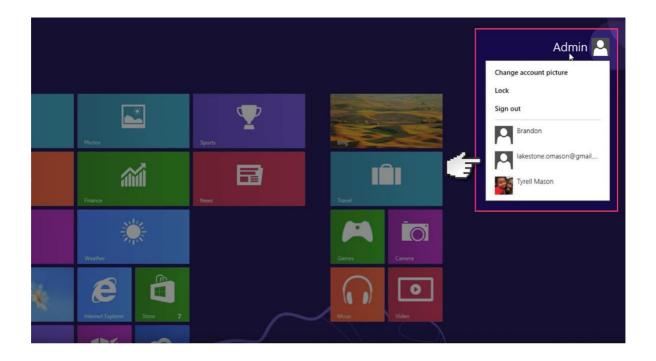

From the start screen, just type out control panel and press enter. This will bring you up to the control panel folder.

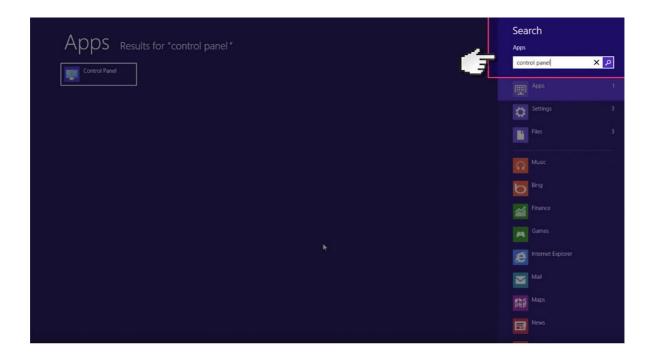

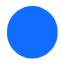

Select 'User Accounts'.

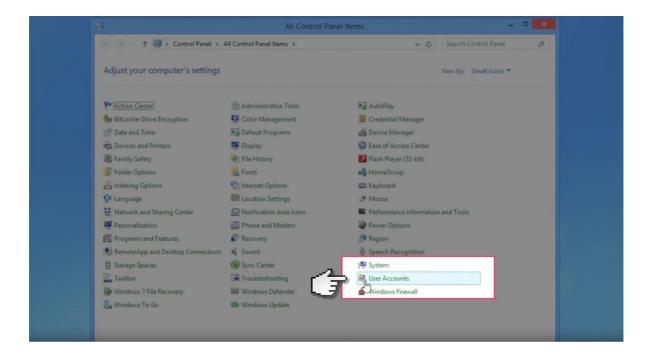

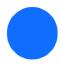

Select the new child's User account.

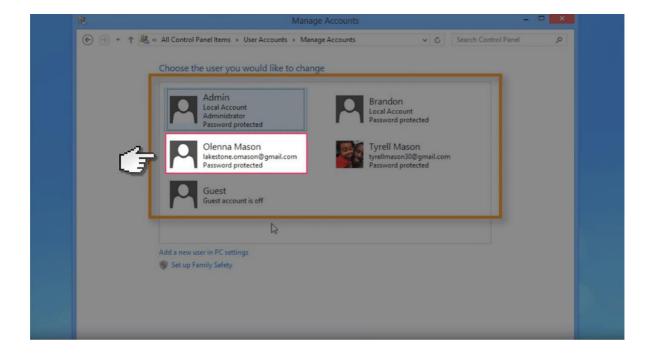

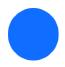

They select 'Set up Family Safety'.

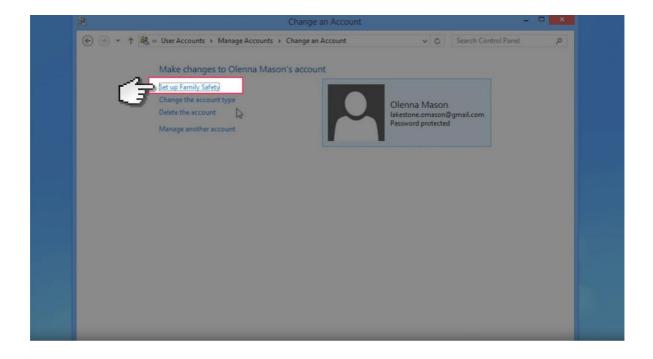

Change this account to administrator. This will allow you to change settings on the account.

| 😢 « Manage Accounts » Change an Account » Change Account Type 🛛 🗸 🔗 Search Control Panel 🔎                                                                                          |
|----------------------------------------------------------------------------------------------------|
|                                                                                                    |
| Choose a new account type for Olenna Mason                                                                                                    |
| Olenna Mason<br>Iakestone.omason@gmail.com<br>Password protected                                                                                                    |
| <ul> <li>Standard<br/>Standard accounts can use most software and change system settings that don't affect other users or the<br/>security of this PC.</li> </ul>                   |
| <ul> <li>Administrator<br/>Administrators have complete control over the PC. They can change any settings and access all of the files<br/>and programs stored on the PC.</li> </ul> |
| Why is a standard account recommended?                                                                                                    |
| Change Account Type Cancel                                                                                                    |
|                                                                                                    |
|                                                                                                    |
|                                                                                                    |
|                                                                                                    |
|                                                                                                    |

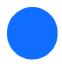

Now open up the child's user account.

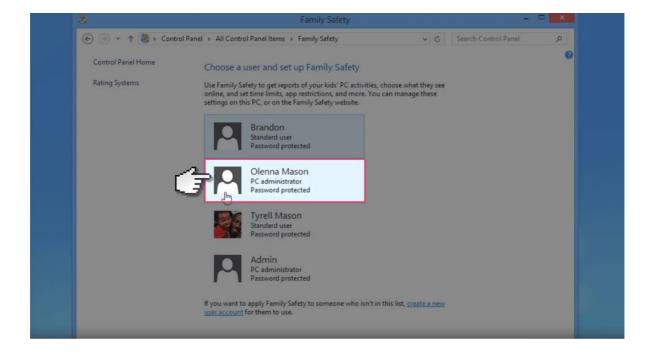

And now you have access to restrict web content including viewing activity reports to see what sites your child has visited. Time limits, Windows Store and game restrictions, plus app restrictions.

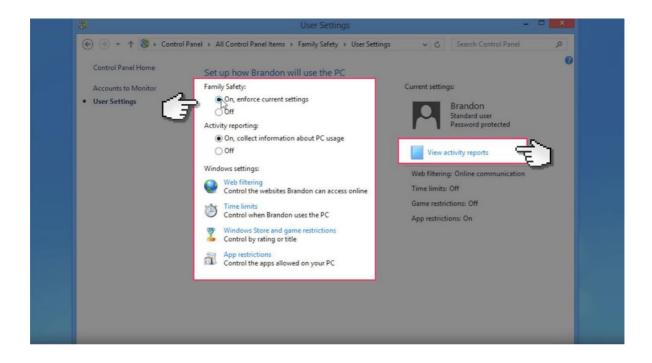